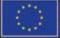

PROGRAMME OF THE EUROPEAN UNION

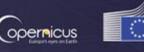

European

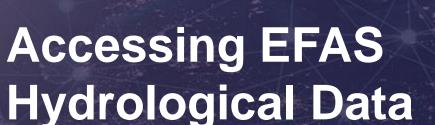

**EFAS Annual Meeting 2023** Eleanor Hansford & Dimitar Tasev

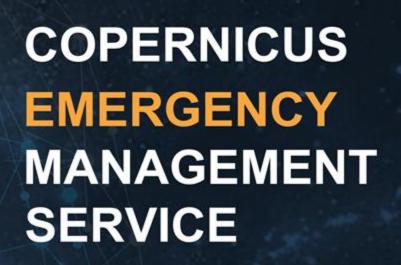

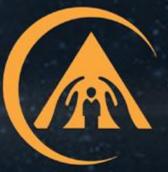

# **Workshop Format**

Introduction to EFAS hydrological data (5 mins)

In-depth: what data are on offer? (15 mins)

Exploration: Accessing EFAS data from the Climate Data Store (CDS) (15 mins)

Wrap-up (5 mins)

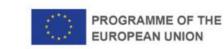

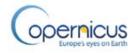

# Introduction

EFAS hydrological data is accessed from 3 main places:

1. EFAS-IS

1. Copernicus Climate Data Store (CDS)

1. FTP

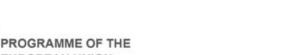

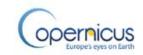

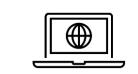

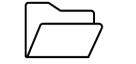

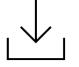

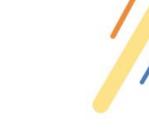

# 1. EFAS-IS

The first data source also powers the map viewer we all use ...

All map layer data is sent via a web map service (WMS).

#### This WMS can be accessed by other tools

- e.g. GIS Software QGIS
- Other map viewers

#### The second data source is the

product files themselves - the shapefiles, GeoJSON etc

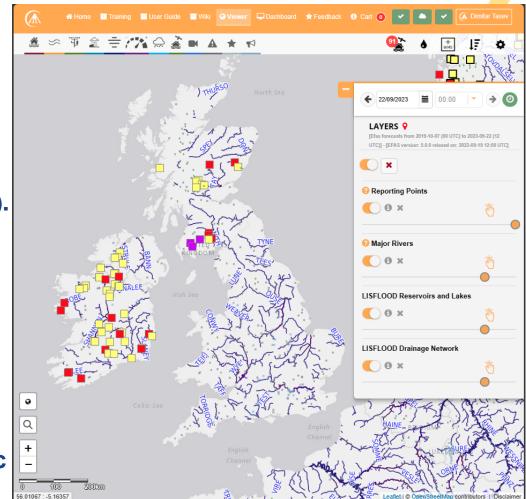

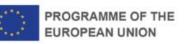

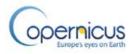

# **CDS and FTP**

- 2. Copernicus Climate Data Store (CDS)
  - 5 different catalogue entries
  - Several variables
  - Auxiliary data page

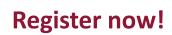

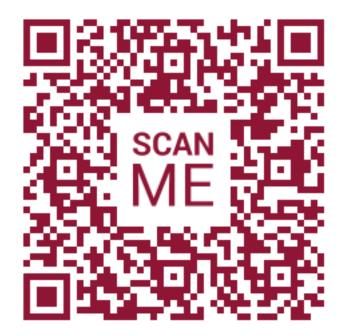

# 3. FTP

• By request

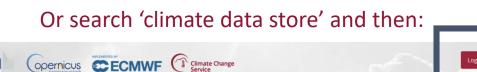

Don't have a Google account? It's a good time to sign up!

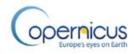

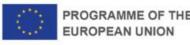

# **Quick question..**

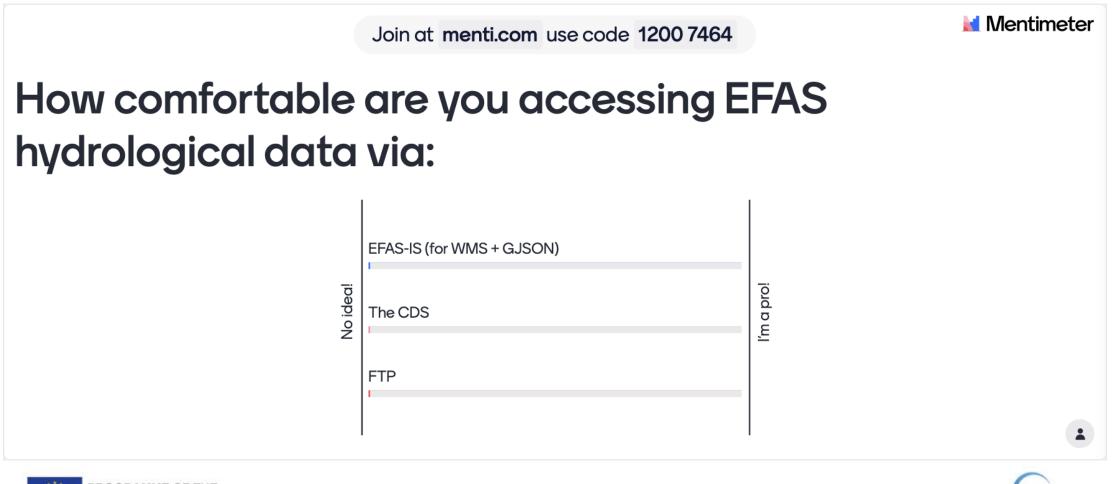

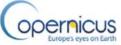

# EFAS-IS: Web map service (WMS)

### The WMS is the backbone of the EFAS-IS map viewer.

A lot happens each time a layer is loaded ...

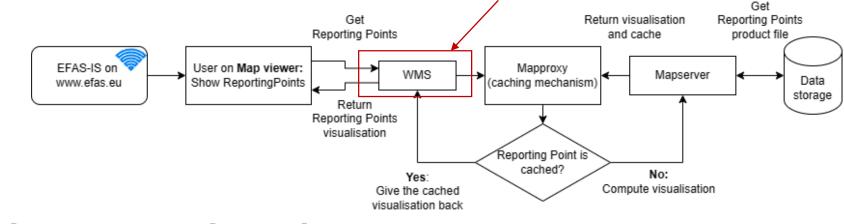

But you don't need to worry about it.

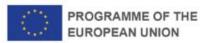

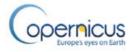

# **EFAS-IS: Web map service (WMS)**

### What data is available?

• Visualisation of all layers that are available on EFAS-IS (with GetMap)

• Feature information (with GetFeatureInfo)

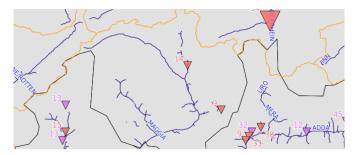

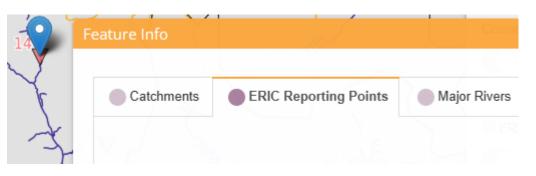

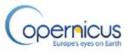

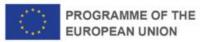

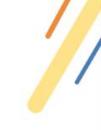

## EFAS-IS: Web map service (WMS) Pros:

- Provides access to the layers from anywhere
- Gives you the layer data with pre-set style by EFAS
- It's ready to be shown in other tools, e.g. QGIS
- We can provide additional features and information in the point information, such as plots, tables and other.

#### Cons:

- Style cannot be changed
- Layer attribute metadata is not included

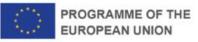

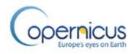

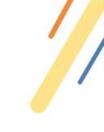

# EFAS-IS: QGIS WMS recording

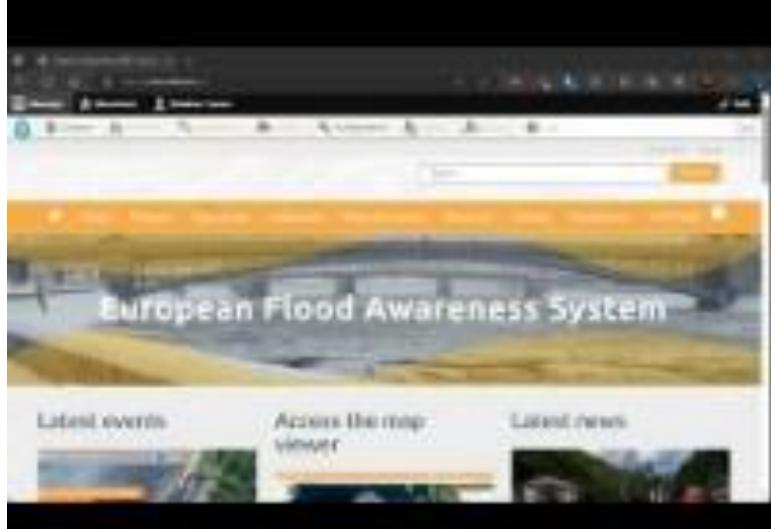

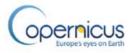

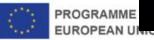

# **EFAS-IS: Web map service (WMS)**

#### For technical information: talk to Dimitar (me!)

• For example: software used, infrastructure etc

For more details and instructions on usage please check out the EFAS Data Access Wiki page:

<u>https://confluence.ecmwf.int/display/CEMS/CEMS-</u> Flood+Web+Map+Service+%28WMS%29+-+General+Information</u>

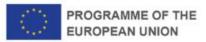

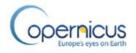

# **EFAS-IS: Layer product files**

The Layer product files are the actual files that are used to create the visualisation for a layer.

There is a layer product file for most layers on EFAS.

**These come in different formats:** Shapefile, GeoJSON, Raster (PNG, GeoTIFF), and others

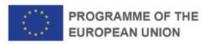

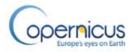

# **EFAS-IS: Layer product files**

The Layer product files are the actual files that are used to create the visualisation for a layer.

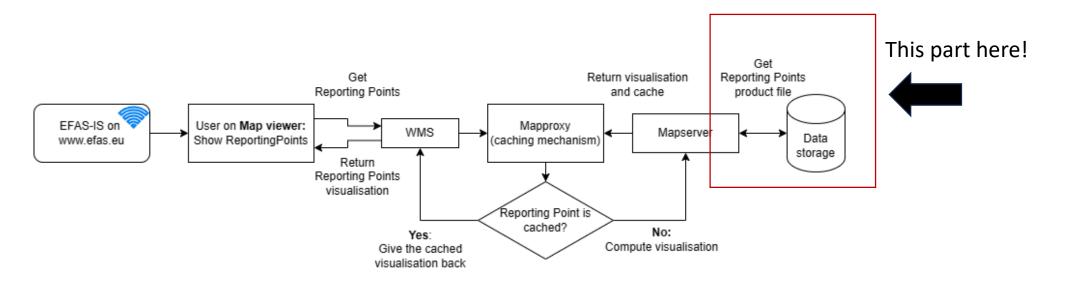

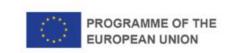

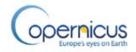

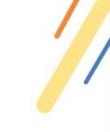

# **EFAS-IS: Layer product files** Pros:

- No style is applied to the product data file
- All metadata is included
- Can be inserted directly into some other tools, e.g. QGIS

#### Cons:

- Visualisation outside of GIS software is harder
- The user needs to manually define styles and visualise the product
- Additional information in the point information (feature info) will require extra work to create or retrieve, e.g. plots, tables.

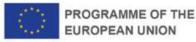

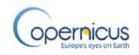

# **EFAS-IS: Layer product file use**

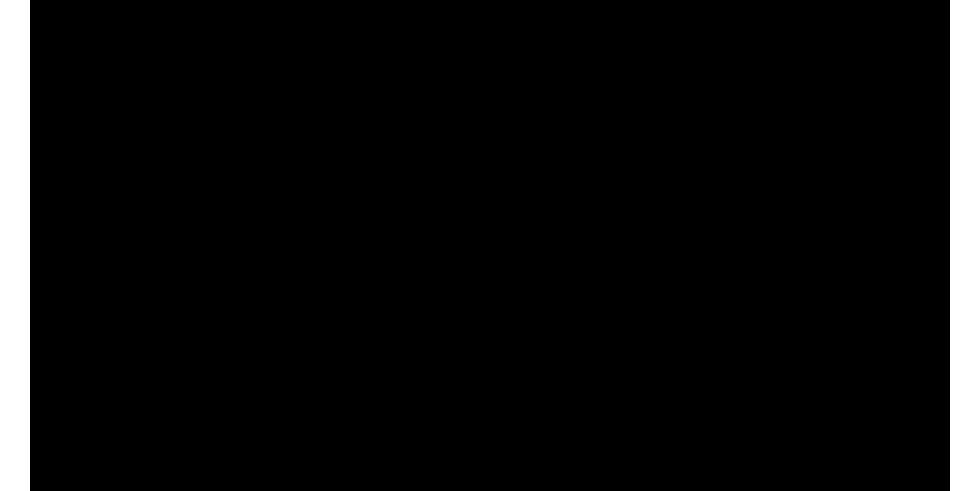

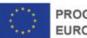

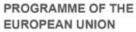

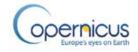

# **EFAS-IS: Layer product files**

### What is available?

Currently Rapid Flood Mapping product can be downloaded

• We can extend this to more layers

|      | 📥 Rapid Flood Mapping |
|------|-----------------------|
| Down | loadable Layer        |

- We can provide a better user interface for downloading complex layers that contain additional information, such as images in their features
- We NEED your input on whether you are interested in this

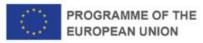

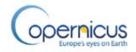

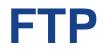

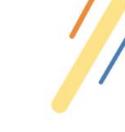

- Task in the suite to provide data via FTP
- Process of requesting access to FTP data:

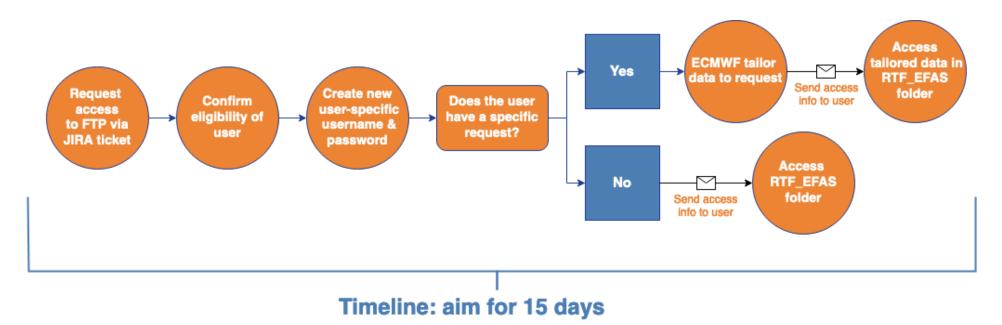

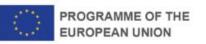

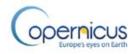

# **FTP - what data is available?**

 Forecast data forced by the 3 meteo. forcings – ECMWF / DWD / COSMO-LEPS

Variables

PrecipitationRiver discharge in the last 6 hoursSnow depth water equivalentSoil moisture (3 levels)Soil depth (3 levels)

- GRIB only
- Want to request access via FTP?

Raise a request with the ECMWF support portal: <u>https://www.ecmwf.int/en/support</u>

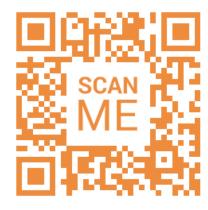

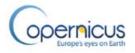

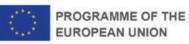

# **Copernicus Climate Data Store (CDS)**

#### **Several functionalities:**

1. Dataset catalogue

Accessing & downloading data

2. Applications

Exploring the data interactively

#### 3. Toolbox

Online workspace to create applications in python & run them remotely

|         | 1659/6531                                                                                                    | € → C Å triter dies schware expension auchdrage/Mones           Binger baarneeks.         Databilis         Distantie (specific auchdrage)         Databilis         Distantie (specific auchdrage)           Home Search Datasets Applications Toolbox Support Live                                                                                                    | یں کے ایک کی تعدید کی معدید کی معدید کی تعدید کی تعدید کی تعدید کی تعدید کی تعدید کی تعدید کی تعدید کی تعدید کی<br>معدید کی تعدید کی تعدید کی تعدید کی تعدید کی تعدید کی تعدید کی تعدید کی تعدید کی تعدید کی تعدید کی تعدید کی تعدی |
|---------|----------------------------------------------------------------------------------------------------|----------------------------------------------------------------------------------------------------|----------------------------------------------------------------------------------------------------|
| 日本の大学の同 | SCAN<br>ME                                                                                                    | More: Starth: Datasets: Applicators: Toolbox: Support: Lue         Understand         Welcome to the Climate II         Dive into this wealth of information about the Earth's pass         It is freely available and functions as a one-stop shop to explore climate         It is freely available and functions as a one-stop shop to explore climate         It is freely available and functions as a one-stop shop to explore climate         Uter constantly improving the services and adding new datasets. For<br>one the CDS forum.         Determineth turn(t)         Uter turneth turn(t)         Climate Data Store<br>Toolbox         Climate Data Store API         Mistory: Your queue       Ruttine profile                                                                                                    | t, present and future climate.<br>e data. Register for free to obtain access                                                                                                    |
| in      | Applications     Data     Documentation       Search for app or example     •     •       •     Jobal_Hydro_Workshop-1<br>test     •     •       •     Status     •     •       •     examples     •     •       01 Helit World     •     •     •       10 Helit World     •     •     •       10 Helit World     •     •     •       11 Calculate time series and plot graph     11 Calculate time non and standard deviation     12 Calculate time non and anomalies       11 Calculate time non and nonmalies     14 Calculate GDD | <pre>P Layout - C Copy P Save v O Run v import cdstoolbox as ct import cdstoolbox as ct import cdstool</pre> | GloFAS historical<br>discharge                                                                                                    |

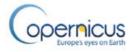

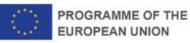

# **CDS – what data are available?**

#### **5 datasets available:**

- Forecasts
  - Medium-range
  - Seasonal
- Reforecasts
  - Medium-range
- research, local skill assessment and post-processing

- Seasonal
- Historical (reanalysis dataset)

used to derive the hydrological climatology and for verification

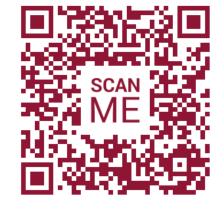

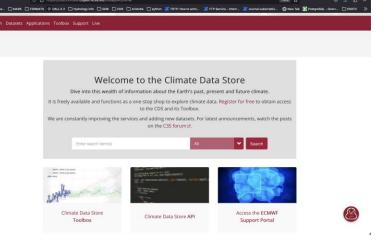

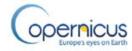

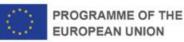

# **CDS – data available**

#### 3 main variables:

River discharge in the last 6 hours Volumetric soil moisture (at 3 soil depths)

Snow depth water equivalent (at 3 soil depths)

#### Time invariant variables, to help interpretation:

Upstream areaElevationField capacity (3 levels)Soil depth (3 levels)Wilting point (3 levels)

Also available on the <u>auxiliary data page</u> – Local Drain Direction (LDD)

Auxiliary data page

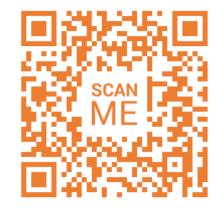

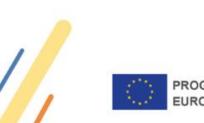

# **CDS – Forecasts**

#### **Medium range**

• Forced with data from 3 different meteo centres:

ECMWF / DWD / COSMO-LEPS

- Control forecasts / perturbed / high res
- Lead times between 5 15 days
- 6-hour timestep
- Forecasts produced twice a day (as we all know!)
- Data available: October 2018 present (v2 to v5!)

#### Seasonal

- Forced with SEAS5 from ECMWF
- Ensemble
- Lead time of 215 days
- Daily timestep
- Produced each month
- Data available: November 2020

   present (v4 to v5)

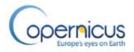

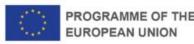

# **CDS – Reforecasts**

#### **Medium range**

- Forcing data from ECMWF
- Control + ensemble reforecasts
- Lead time of 46 days
- 6-hour timestep
- Temporal coverage variable by version

#### Seasonal

- Forcing data from ECMWF
- Ensemble
- Lead time of 215 days
- Daily timestep
- Temporal coverage variable by version

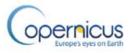

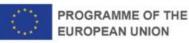

# **CDS – Historical**

- Forced with gridded obs of temp + precip
- 6-hour timestep
- Variable temporal coverage, but v5 from 1992 – NRT

Mean daily river discharge from 1992 to 2022 for EFAS v5.0

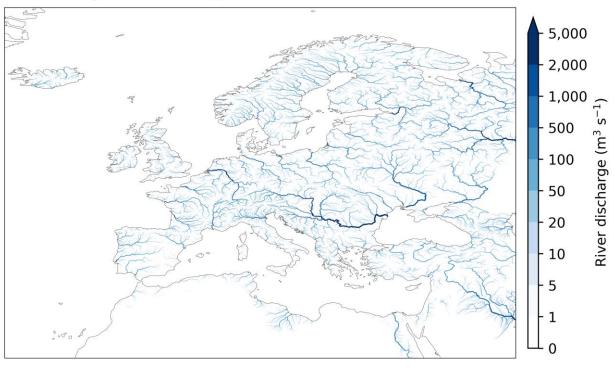

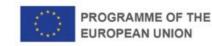

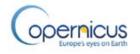

# **CDS – Accessing the data**

#### 1. Through the interactive download form

#### **Pros:**

- $\checkmark$  'Help' buttons to understand the options
- ✓ Great if you're not used to using an API
- ✓ Generates API / toolbox request
- $\checkmark$  Can visually see the constraints of selecting certain options

#### Cons:

- **x** Doesn't provide programmatic access
- **x** Can be a bit clunky / quite a bit of clicking!

| Overview                                | Download data                           | Documentation                                       |                                                                   |        |
|-----------------------------------------|-----------------------------------------|-----------------------------------------------------|-------------------------------------------------------------------|--------|
|                                         |                                         |                                                     |                                                                   |        |
| Origina                                 | ating centre 🔞                          |                                                     |                                                                   |        |
| At least o                              | ne selection must be r                  | made                                                |                                                                   |        |
| O ECM                                   | 1WF                                     | O DWD                                               | O COSMO-LEPS                                                      |        |
|                                         |                                         |                                                     |                                                                   |        |
| Produc                                  | t type 🔞                                |                                                     |                                                                   |        |
|                                         |                                         |                                                     |                                                                   |        |
|                                         |                                         |                                                     |                                                                   |        |
|                                         | ne selection must be r                  |                                                     |                                                                   |        |
|                                         | ne selection must be r<br>trol forecast | Ensemble perturbed                                  | High resolution forecast                                          |        |
|                                         |                                         | Ensemble perturbed                                  | High resolution forecast                                          | Select |
|                                         | trol forecast                           | Ensemble perturbed                                  | High resolution forecast                                          | Select |
| Con<br>Variabl                          | trol forecast                           | Ensemble perturbed<br>forecasts                     | High resolution forecast                                          | Select |
| Con<br>Variabl<br>At least o            | trol forecast                           | Ensemble perturbed<br>forecasts                     | High resolution forecast      River discharge in the last 6 hours | Select |
| Con<br>Variabl<br>At least of<br>O Rive | e ⑦                                     | Ensemble perturbed<br>forecasts<br>made<br>24 hours |                                                                   | Select |

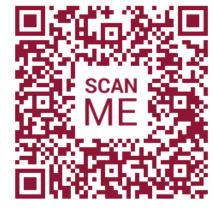

CDS documentation

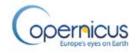

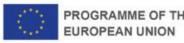

# **CDS – Accessing the data**

#### Guidance on installing/using API on:

#### 1. Windows

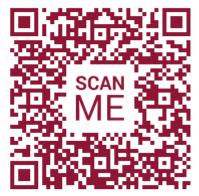

2. Mac

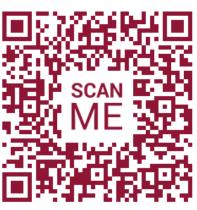

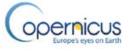

#### **1. API**

**Pros:** 

- ✓ Programmatic access to the data
- ✓ Great if you're used to using APIs

 $\checkmark$  REST-based so can be wrapped in any programming language

#### Cons:

- $\times\,$  Easy to get the request syntax wrong
- **x** Can't see the data constraints

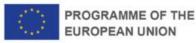

# **CDS – More Information**

**Create a CDS account:** 

#### It's not working! Why?

Common error messages for CDS requests

# More information about the CDS infrastructure

https://climate.copernicus.eu/climate-data-store

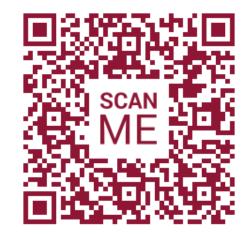

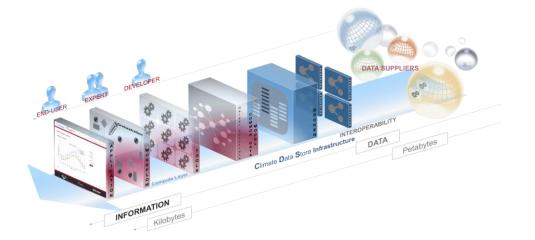

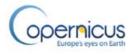

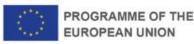

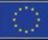

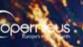

European Commission

# EXPLORATION: ACCESSING EFAS DATA FROM THE CDS

# Case study using Google Colab

Let's use Google Colab to look at the recent flooding in Slovenia

Google Colab:

- Easy to use\*, no programming knowledge required!
- ✓ Hosted Jupyter notebook service
- Provides free access to computing resources
   \* You do need a google account, to cally!

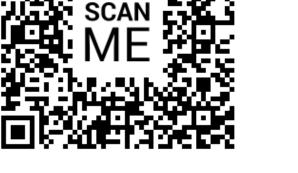

https://colab.research.google.com/drive/1NLn6 dZGs4C3ZKaMC\_FrRWyeJ6Ytjfz-X?usp=sharing

OR:

https://tinyurl.com/mt2trh3u

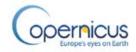

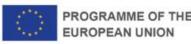

# Wrap Up

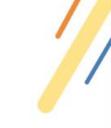

• Lots of types of data available, in different ways

• Pro + cons to each

• Help and more information is readily available

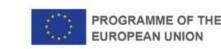

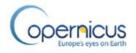

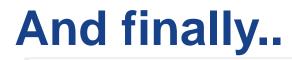

Join at menti.com use code 1200 7464

衬 Mentimeter

# What can we improve on for next time?

|                    | Time management    |
|--------------------|--------------------|
| Needs improvement: | Workshop content   |
|                    | Facilitation       |
| ING                | Workshop materials |

It was great!

Results are hidden

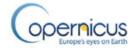

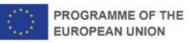